Linux 的系统级性能剖析工具‐perf

## $(\equiv)$

承刚

TAOBAO Kernel Team chenggang.qin@gmail.com

第四章 perf stat

4.1 perf stat 的基本使用方法

perf stat 工具用来剖析一个应用程序的性能概况。使用方法非常简单,下面

的命令能够得到'ls'程序的一些典型性能数据:

\$perf stat ls

上述命令给出的性能概况如图 16 所示。

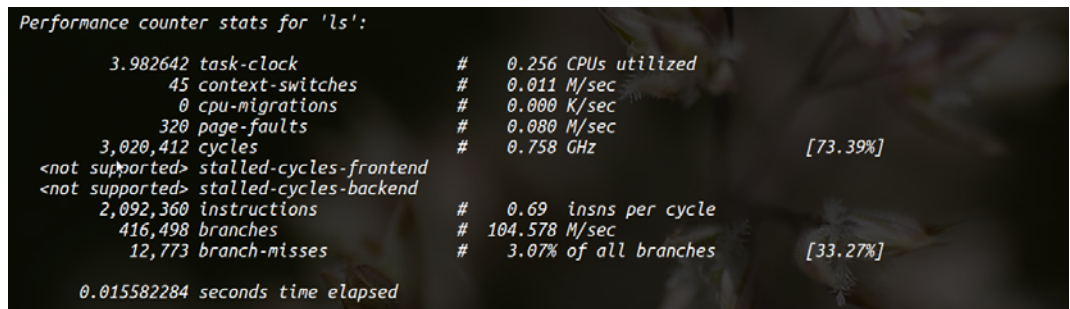

图 16. perf stat ls 的输出结果

从图上可以看到,perf stat 工具利用 10 个典型性能事件剖析了应用程序。 task‐clock 事件表示目标任务'ls'真正占用处理器的时间,单位是毫秒。我们将其 称为任务执行时间。如图 16 所示,'ls'在处理器上执行了近 4 毫秒。"0.256 CPUs utilized"表示目标任务的处理器占用率。处理器占用率表示目标任务的执行时间 与持续时间的比值。持续时间是指从任务提交到执行结束之间的总时间。对操作 系统有过了解的读者应该知道,Linux 这种多任务分时操作系统中,一个任务不 太可能在执行期间始终占据处理器。操作系统会根据调度策略(linux 目前使用

CFS 调度算法)合理安排各个任务轮流使用处理器,每次调度会产生一次上下文 切换。在此期间操作系统还需处理大量中断。因此,一个任务的执行时间可能会 很短,但是它的持续时间会远高于此(除非此任务是优先级最高的实时任务)。 以图 16 中的例子来说, 'ls'的执行时间为 3.98 毫秒, 而持续为 15.58 毫秒, 处理 器占用率为 0.256。在此期间,系统共发生了 45 次上下文切换。平均每秒发生 0.011\*10<sup>6</sup> 次。上下文切换次数的均值是上下文切换次数与任务执行时间的比值。

在多(核)处理器系统中,Linux 为了维持各个处理器的负载均衡,会在特 定条件下将某个任务从一个处理器迁往另外一个处理器。此时,我们便说发生了 一次处理器迁移。从图 16 上看到, ls 在执行期间没有被操作系统迁移过。

Linux 的内存管理子系统采用了分页机制。当应用程序请求的页面尚未建立、 请求的页面不在内存中、或者请求的页面虽然在内存中,但尚未建立物理地址与 虚拟地址的映射关系时,都会触发一次缺页异常(page‐fault)。内核在捕获缺页 异常时,根据异常种类进行相应的处理。另外,TLB 不命中,页面访问权限不匹 配等情况也会触发缺页异常。

内核中对 page faults (PERF\_COUNT\_SW\_PAGE\_FAULTS)事件的精确定义是缺页 异常的处理函数 do\_page\_fault()被执行。程序'ls'在执行期间共触发了 320 次缺页 异常。平均发生率为每秒  $0.08*10^6$ 次。

'cycles'为'ls'程序消耗的处理器周期数。如果将被'ls'占据的那部分时间看作一 个抽象处理器,它的主频只需为 0.75GHz 便可以在 3.98 毫秒内完成'ls'命令的处 理。

'instructions'是指命令'ls'执行期间产生的处理器指令数。IPC(instructions perf cycle)为 0.69。IPC 是评价处理器与应用程序性能的重要指标。在 X86 这种 CSIC

处理器上,很多指令需要多个处理器周期才能执行完毕。另外,有些指令在流水 线上未必能成功引退(retired),从而形成无效指令。长指令与无效执行越多,IPC 就越低,处理器的利用率与程序的执行效率也就越低。因此,IPC 在一定程度下, 让我们对程序的执行效率有一个宏观认识。

'branches'是指程序在执行期间遇到的分支指令数。'branch‐misses'则是预测 错误的分支指令数。绝大多数现代处理器都具有分支预测与 OOO(Out‐of‐Order) 执行机制,以充分利用 CPU 内部的资源,减少流水线停顿周期。当处理器遇到 分支指令时,正常来说,需要等待分支条件计算完毕才能知道后续指令流该往何 处跳转。这就导致在等待分支条件计算期间,流水线上出现若干周期的停顿(流 水线 Hazard)。体系结构的经典著作《计算机体系结构:量化研究方法》上说, 分支指令产生的性能影响为 10%~30%[2],流水线越长,性能影响就越大。为了减 少分支指令造成的流水线停顿,从 P5 处理器开始引入了分支预测机制。当处理 器无法判断指令的跳转方向时,便通过分支预测单元选择一个最有可能的跳转方 向。但是,既然是预测,就存在预测失败的可能。当分支预测失败时,会对处理 器周期造成较大的浪费。在 5 发射 10 级流水线的处理器中,当分支预测的准确 率为 90%时,处理器带宽会浪费 47%;而如果准确率提高到 96%,带宽浪费可降 低至 26%<sup>[3]</sup>。Core i7 以及 Xeon 5500 等较新的处理器在分支预测失效时, 已经无 需刷新全部流水线,但错误指令加载与计算导致的无效开销依然不可小觑。这就 要求我们在编写代码时,应尽量减少分支预测错误的次数。但在此之前,通过 perf stat, perf top, perf record 等工具查查分支预测失效率, 以及导致分支预测 失效过高的热点代码是非常有必要的。'branch misses'一行中的'\*\*\*% of all branches'即为目标程序执行期间的分支预测失效率。

4.2 perf stat 的参数介绍

perf stat 工具也提供了若干参数,其中一些与 perf top 类似,下面我们主要 讲讲 perf stat 独有的参数。

'‐e' or '‐‐event' <event>

选择性能事件,参考 perf top 与 perf list 的相关章节。

'‐‐filter' <filter>

配合 Tracepoints 使用,等同于 ftrace 中 filter 的概念,根据正则表达式追踪

指定的函数。

'‐i' or '‐‐no‐inherit'

禁止子任务继承父任务的性能计数器。类似于'perf top'中的'‐i'参数,只是此 处是禁止继承机制。

'‐c' or '‐‐scale'

要求底层驱动记录计数器的 run 与 enabled 时间。此选项默认打开,且不能

关闭。

'‐r' or '‐‐repeat' <n>

重复执行 n 次目标程序,并给出性能指标在 n 次执行中的变化范围。命令:

\$perf stat ‐r 10 ls > /dev/null

将重复执行 10 次"ls > /dev/null", 并给出如下结果:

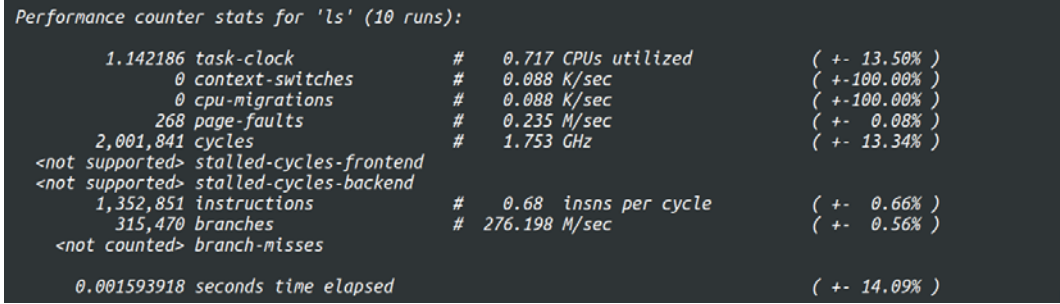

图 17. perf stat 连续执行 10 次后给出的统计信息

与图 16 相比,图 17 上多了一列统计信息。括号里的百分比为 n 个性能数据 的标准差与数学期望的比值。这个值越大,表示各样本与平均值之间的偏差就越 大,也就是说样本的波动幅度就越大。

'‐v' or '‐‐verbose'

开启此选项后,perf stat 将显示更丰富的信息,比如打开计数器时系统报出

的错误信息,各个计数器的计数值、运行时间与使能时间等信息。

'‐n' or '‐‐null'

开启这个选项后,perf stat 仅仅输出目标程序的执行时间,而不开启任何性

能计数器。

执行命令:

\$perf stat ‐n ls > /dev/null

perf stat 将给出如图 18 所示的信息。

```
root@chenggang-Latitude:perf# perf stat -n ls > /dev/null
Performance counter stats for 'ls':
      0.001371681 seconds time elapsed
```
图 18. perf stat ‐n 的输出信息

perf stat 通过系统调用 clock\_gettime(CLOCK\_MONOTONIC, &ts)记录目标程序

的执行时间,而没有利用任何性能计数器。

'‐d' or '‐‐detailed'

开启该选项后,perf stat 将给出更丰富的性能指标。

执行命令:

\$perf stat ‐d ls > /dev/null

perf stat 将给出如图 19 所示的信息。

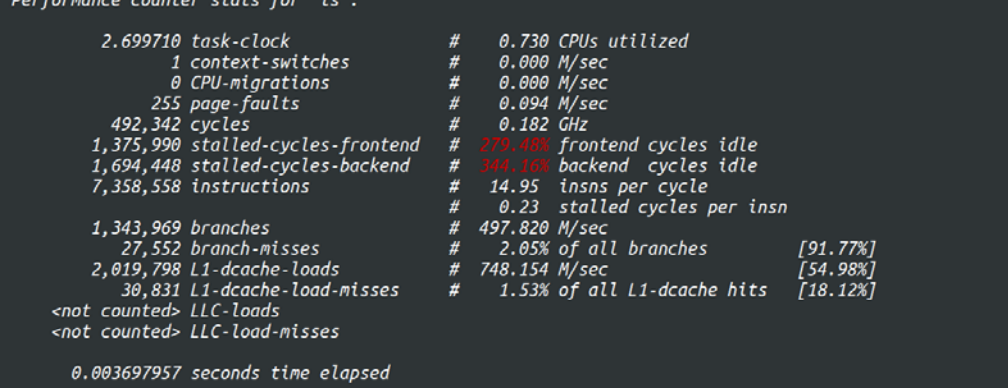

与前图相比,开启'‐d'选项后,perf stat 给出了'L1‐dcache‐loads'等 Cache 相关 的性能指标。

'‐S' or '‐‐sync'

在执行目标程序前,先执行系统调用 sync(),将内存缓冲区中的数据写回磁

盘。从而使得目标程序在执行时能够获得更干净的环境。

'‐A' or '‐‐no‐aggr'

此选项必须与'‐a'选项一起使用。开启此选项后,perf stat 将给出每个处理器

上相应的信息。

执行命令:

\$perf stat ‐a ‐A ls > /dev/null

perf stat 给出的信息如图 20 所示。

| root@chenggang-Latitude:perf# perf stat -a -A ls > /dev/null |                                                  |   |               |                       |          |
|--------------------------------------------------------------|--------------------------------------------------|---|---------------|-----------------------|----------|
| Performance counter stats for 'ls':                          |                                                  |   |               |                       |          |
| <b>CPUO</b>                                                  | 5.619576 task-clock                              | # |               | 1.162 CPUs utilized   | (99.95%) |
| CPU <sub>1</sub>                                             | 5.590961 task-clock                              | # |               | 1.156 CPUs utilized   | (99.95%) |
| <b>CPUO</b>                                                  | 7 context-switches                               | # |               | 0.001 M/sec           | (99.97%) |
| CPU1                                                         | 8 context-switches                               |   |               |                       | (99.97%) |
| <b>CPUO</b>                                                  | 1 cpu-migrations                                 | # |               | $0.178$ K/sec         | (99.99%) |
| CPU1                                                         | 1 cpu-migrations                                 |   |               |                       | (99.98%) |
| <b>CPU0</b>                                                  | 274 page-faults                                  | # |               | 0.049 M/sec           |          |
| CPU1                                                         | 12 page-faults                                   |   |               |                       |          |
| <b>CPUO</b>                                                  | 4.038.957 cycles                                 | # | 0.721 GHz     |                       | (46.98%) |
| CPU1                                                         | 409,743 cycles                                   | # | 0.000 GHz     |                       | (46.50%) |
| <b>CPUO</b>                                                  | <not supported=""> stalled-cycles-fromtend</not> |   |               |                       |          |
| CPU1                                                         | <not supported=""> stalled-cycles-frontend</not> |   |               |                       |          |
| <b>CPUO</b>                                                  | <not supported=""> stalled-cycles-backend</not>  |   |               |                       |          |
| CPU1                                                         | <not supported=""> stalled-cycles-backend</not>  |   |               |                       |          |
| <b>CPUO</b>                                                  | 2,744,471 instructions                           | # |               | 1.23 insns per cycle  | (99.80%) |
| CPU1                                                         | 240,960 instructions                             | # |               | 0.00 insns per cycle  | (99.80%) |
| <b>CPUO</b>                                                  | 627,569 branches                                 | # | 111.961 M/sec |                       | (99.88%) |
| CPU1                                                         | 68,950 branches                                  |   |               |                       | (99.88%) |
| <b>CPUO</b>                                                  | 18,935 branch-misses                             | # |               | 5.44% of all branches | (55.70%) |
| CPU1                                                         | 1,826 branch-misses                              |   |               |                       | (55.97%) |
|                                                              | 0.004835320 seconds time elapsed                 |   |               |                       |          |

图 20. perf stat ‐A 的显示信息

'‐x' or '‐‐field‐separator'

如果希望将 perf stat 的信息导进数据库,或者希望利用某些文本分析工具对 输出信息进行分析,就需要获得格式化的输出结果。'‐x'参数能够满足这项需求。 如果我们希望各项输出信息之间通过';'分隔,可以采用如下命令:

## \$perf stat ‐x ';' ls > /dev/null

perf stat 的输出信息如图 21 所示。

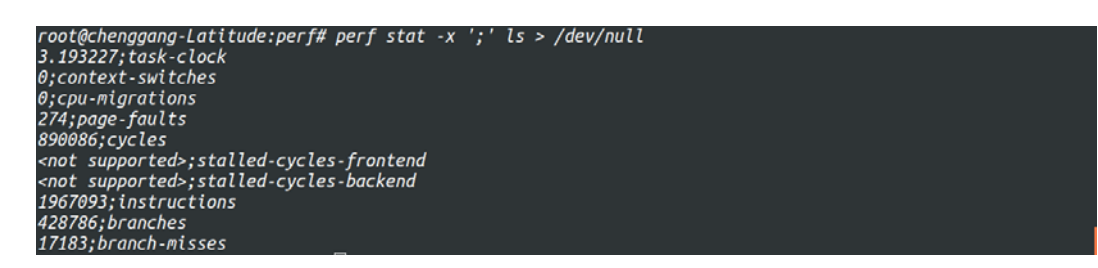

图 21. perf stat ‐x 的输出信息

'‐o' or '‐‐output' <file>

可以通过此选项将 perf stat 的结果输出到指定文件。

'‐‐append'

以追加模式,将输出信息写入输出文件。

'‐‐pre' <command>

通过此参数,可以指定在目标程序之前执行的程序。

'‐‐post' <command>

通过此参数,可以指定在目标程序之后执行的程序。